# Verdeel verbonden netwerken opnieuw in OSPF met Subnet-sleutelwoord ٦

### Inhoud

[Inleiding](#page-0-0) [Voorwaarden](#page-0-1) [Vereisten](#page-0-2) [Gebruikte componenten](#page-0-3) **[Conventies](#page-1-0)** [Configureren](#page-1-1) [Netwerkdiagram](#page-1-2) **[Configuraties](#page-1-3)** [Verifiëren](#page-3-0) [Controleer de herdistributie van Connected Networks in OSPF-netwerken](#page-3-1) [Controleer de herdistributie van EHRM routes in OSPF](#page-4-0) [Gerelateerde informatie](#page-5-0)

## <span id="page-0-0"></span>**Inleiding**

Dit document beschrijft het gedrag van de herdistributie van verbonden routes in Open Kortste Pad Eerst (OSPF). Er zijn twee gedragingen die afhangen van of het subnetsleutelwoord wordt gegeven of niet wanneer u de aangesloten netwerken opnieuw verdeelt. In het algemeen wanneer het opdracht **[opnieuw verdelen](//www.cisco.com/en/US/docs/ios-xml/ios/iproute_pi/command/iri-cr-a1.html#GUID-9C67E447-FD2B-47E3-9A2C-334A41829A76) wordt gebruikt** om routes in een OSPF-domein te herverdelen, wordt de router automatisch een autonome systeemgrensrouter (ASBR). Standaard wanneer routes van protocollen opnieuw verdeeld worden in OSPF met het aangesloten sleutelwoord, worden deze routes herverdeeld als extern aan het AS en alleen de routes die niet ingesloten zijn worden herverdeeld. Wanneer u het sleutelwoord van subnetten omvat, herverdeelt OSPF de routes, die worden gesubneteerd. Het proces gebruikt 20 als standaard metriek. Dit gebeurt wanneer geen metriek wordt gespecificeerd door het gebruik van het metrisch type sleutelwoord.

## <span id="page-0-1"></span>Voorwaarden

### <span id="page-0-2"></span>Vereisten

Zorg ervoor dat u aan deze vereisten voldoet voordat u deze configuratie probeert:

- Kennis van algemene IP-routing
- Kennis van OSPF-routingprotocolconcepten en -bepalingen

### <span id="page-0-3"></span>Gebruikte componenten

De configuraties in dit document zijn gebaseerd op Cisco 3700 Series router op Cisco IOS® softwarerelease software 12.4(15)T 13.

De informatie in dit document is gebaseerd op de apparaten in een specifieke laboratoriumomgeving. Alle apparaten die in dit document worden beschreven, hadden een opgeschoonde (standaard)configuratie. Als uw netwerk live is, moet u de potentiële impact van elke opdracht begrijpen.

### <span id="page-1-0"></span>**Conventies**

Raadpleeg [Cisco Technical Tips Conventions \(Conventies voor technische tips van Cisco\) voor](/c/nl_nl/support/docs/dial-access/asynchronous-connections/17016-techtip-conventions.html) [meer informatie over documentconventies.](/c/nl_nl/support/docs/dial-access/asynchronous-connections/17016-techtip-conventions.html)

### <span id="page-1-1"></span>**Configureren**

Deze sectie bevat informatie over het configureren van de functies die in dit document worden beschreven.

De routers R1, R2 en R3 worden via de seriële interface met elkaar verbonden en worden ingesteld met het IP-adres. Er zijn een paar loopback adressen gecreëerd op zowel R1 als R3 voor het genereren van netwerken. wanneer u op de routers R1 en R2 werkt, communiceert u R3 naar R1 met OSPF. De router R2, die zowel Ecu als OSPF in werking stelt, gebruikt de opdracht [opnieuw verdelen](//www.cisco.com/en/US/docs/ios-xml/ios/iproute_pi/command/iri-cr-a1.html#GUID-9C67E447-FD2B-47E3-9A2C-334A41829A76) om Routes te verdelen in OSPF.

N.B.: Gebruik het [Opdrachtupgereedschap](//tools.cisco.com/Support/CLILookup/cltSearchAction.do) ([alleen geregistreerde](//tools.cisco.com/RPF/register/register.do) klanten) om meer informatie te vinden over de opdrachten die in dit document worden gebruikt.

#### <span id="page-1-2"></span>**Netwerkdiagram**

Het netwerk in dit document is als volgt opgebouwd:

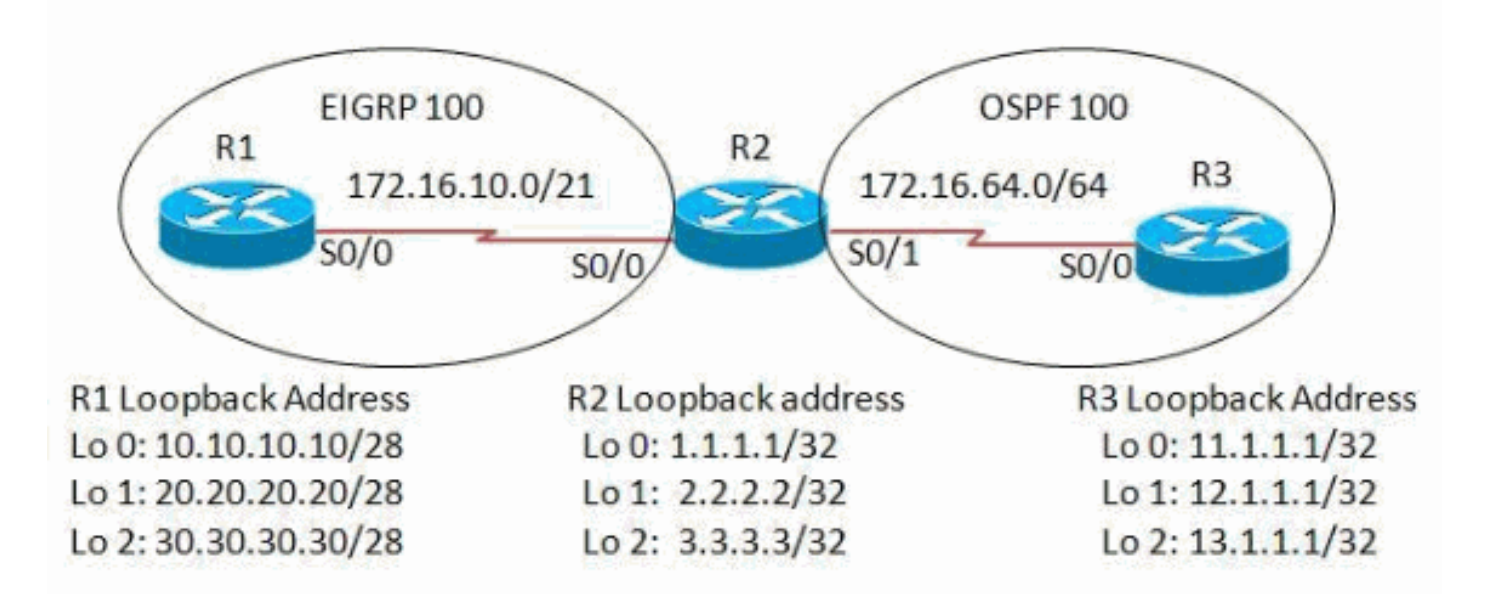

#### <span id="page-1-3"></span>**Configuraties**

Dit document gebruikt deze configuraties:

- router R1
- router R2
- router R3

#### router R1

```
version 12.4
!
hostname R1
!
ip cef
!
interface Loopback0
 ip address 10.10.10.10 255.255.255.240
!
interface Loopback1
 ip address 20.20.20.20 255.255.255.240
!
interface Loopback2
 ip address 30.30.30.30 255.255.255.240
!
interface Serial0/0
 ip address 172.16.10.1 255.255.248.0
 clock rate 2000000
!
router eigrp 100
 network 10.10.10.0 0.0.0.15
 network 20.20.20.16 0.0.0.15
 network 30.30.30.16 0.0.0.15
 network 172.16.8.0 0.0.7.255
 no auto-summary
!--- Auto-summary is disabled so that !--- the networks
are summarized with subnets. ! end
router R2
version 12.4
```

```
!
hostname R2
!
ip cef
!
interface Loopback0
 ip address 1.1.1.1 255.255.255.255
!
interface Loopback1
 ip address 2.2.2.2 255.255.255.255
!
interface Loopback2
 ip address 3.3.3.3 255.255.255.255
!
interface Serial0/0
 ip address 172.16.10.2 255.255.248.0
 clock rate 2000000
!
interface Serial0/1
 ip address 172.16.64.1 255.255.255.0
 clock rate 2000000
!
router eigrp 100
 network 1.0.0.0
```

```
 network 3.0.0.0
 network 172.16.8.0 0.0.7.255
 auto-summary
!
router ospf 100
 log-adjacency-changes
 redistribute eigrp 100
 redistribute connected
 network 2.2.2.2 0.0.0.0 area 0
 network 172.16.64.0 0.0.0.255 area 0
!
end
router R3
version 12.4
!
hostname R3
!
ip cef
!
interface Loopback0
 ip address 11.1.1.1 255.255.255.255
!
interface Loopback1
 ip address 12.1.1.1 255.255.255.255
!
interface Loopback2
 ip address 13.1.1.1 255.255.255.255
!
interface Serial0/0
 ip address 172.16.64.2 255.255.255.0
 clock rate 2000000
!
router ospf 100
 log-adjacency-changes
 network 11.1.1.1 0.0.0.0 area 0
 network 12.1.1.1 0.0.0.0 area 0
 network 13.1.1.1 0.0.0.0 area 0
 network 172.16.64.0 0.0.0.255 area 0
!
```
## <span id="page-3-0"></span>Verifiëren

end

#### <span id="page-3-1"></span>Controleer de herdistributie van Connected Networks in OSPF-netwerken

Gebruik dit gedeelte om te bevestigen dat de configuratie correct werkt.

Het [Uitvoer Tolk](https://www.cisco.com/cgi-bin/Support/OutputInterpreter/home.pl) [\(uitsluitend geregistreerde](//tools.cisco.com/RPF/register/register.do) klanten) (OIT) ondersteunt bepaalde show opdrachten. Gebruik de OIT om een analyse van tonen opdrachtoutput te bekijken.

Gebruik het bevel [van het ospf van de route van het tonen](//www.cisco.com/en/US/docs/ios-xml/ios/iproute_pi/command/iri-cr-s1.html#GUID-A6F767EE-28C7-47D2-B07D-A3C38C29BF36) om te verifiëren dat de router R3 de herverdeelde routes ontving.

#### ip-route-ospf tonen

Wanneer verbonden routes opnieuw verdeeld worden met het **[herverdelen verbonden](//www.cisco.com/en/US/docs/ios-xml/ios/iproute_pi/command/iri-cr-a1.html#GUID-9C67E447-FD2B-47E3-9A2C-334A41829A76)** in router R2: In router R3

```
R3#show ip route ospf
     2.0.0.0/32 is subnetted, 1 subnets
O 2.2.2.2 [110/65] via 172.16.64.1, 06:14:14,
Serial0/0
!--- Only the classful routes are shown without actual
subnets.
Wanneer opnieuw verdeeld met de specificatie van het
herverdelen van
aangesloten subnetten in router R2: In router R3
R3#show ip route ospf
     2.0.0.0/32 is subnetted, 1 subnets
O 2.2.2.2 [110/65] via 172.16.64.1, 06:14:14,
Serial0/0
R3#sh ip route ospf
      1.0.0.0/32 is subnetted, 1 subnets
O E2 1.1.1.1 [110/20] via 172.16.64.1, 00:00:02,
Serial0/0
!--- When routes are redistributed in to OSPF, !--- OSPF
uses 20 as the default metric if !--- the metric-type
keyword is not mentioned !--- and the routes are
redistributed as External Type 2(E2) routes.
      2.0.0.0/32 is subnetted, 1 subnets
O 2.2.2.2 [110/65] via 172.16.64.1, 06:36:58,
Serial0/0
     3.0.0.0/32 is subnetted, 1 subnets
O E2 3.3.3.3 [110/20] via 172.16.64.1, 00:00:02,
Serial0/0
     172.16.0.0/16 is variably subnetted, 2 subnets, 2
masks
O E2 172.16.8.0/21 [110/20] via 172.16.64.1,
00:00:02, Serial0/0
!--- On specifying the keyword subnets, !--- the routes
are reflected along with the subnets. !--- Only the
classful routes are shown without actual subnets.
```
#### <span id="page-4-0"></span>Controleer de herdistributie van EHRM routes in OSPF

Wanneer de routes EHRM in aan OSPF met het [redistribueren](//www.cisco.com/en/US/docs/ios-xml/ios/iproute_pi/command/iri-cr-a1.html#GUID-9C67E447-FD2B-47E3-9A2C-334A41829A76) van [het](//www.cisco.com/en/US/docs/ios-xml/ios/iproute_pi/command/iri-cr-a1.html#GUID-9C67E447-FD2B-47E3-9A2C-334A41829A76) opnieuw eind van het proces ID > bevel worden herverdeeld worden de routes als E2 routes met de standaard metrische waarde van 20 wanneer geen metrisch type sleutelwoord wordt gespecificeerd.

#### ip-route-ospf tonen

```
Wanneer u een herverdeling hebt van de RIP 100
opdracht in router R2: In router R3
R3#show ip route ospf
O E2 1.0.0.0/8 [110/20] via 172.16.64.1, 00:00:09,
Serial0/0
     2.0.0.0/32 is subnetted, 1 subnets
O 2.2.2.2 [110/65] via 172.16.64.1, 07:03:16,
Serial0/0
O E2 3.0.0.0/8 [110/20] via 172.16.64.1, 00:00:09,
Serial0/0
     172.16.0.0/16 is variably subnetted, 2 subnets, 2
masks
O E2 172.16.0.0/16 [110/20] via 172.16.64.1,
00:00:09, Serial0/0
!--- Only classful networks are redistributed by
default.
Wanneer u het Subnet sleutelwoord in het redistribueer
```

```
eigrp 100 subnetten bevel in router R2 specificeert: In
router R3
R3#sh ip route ospf
O E2 1.0.0.0/8 [110/20] via 172.16.64.1, 00:06:19,
Serial0/0
     2.0.0.0/32 is subnetted, 1 subnets
O 2.2.2.2 [110/65] via 172.16.64.1, 07:09:26,
Serial0/0
O E2 3.0.0.0/8 [110/20] via 172.16.64.1, 00:06:19,
Serial0/0
     20.0.0.0/28 is subnetted, 1 subnets
O E2 20.20.20.16 [110/20] via 172.16.64.1, 00:00:06,
Serial0/0
     172.16.0.0/16 is variably subnetted, 2 subnets, 2
masks
O E2 172.16.0.0/16 [110/20] via 172.16.64.1,
00:06:19, Serial0/0
     10.0.0.0/28 is subnetted, 1 subnets
O E2 10.10.10.0 [110/20] via 172.16.64.1, 00:00:06,
Serial0/0
     30.0.0.0/28 is subnetted, 1 subnets
O E2 30.30.30.16 [110/20] via 172.16.64.1, 00:00:06,
Serial0/0
!--- On specifying the keyword subnets, !--- the
subnetted routes are reflected along !--- with their
subnet mask.
```
### <span id="page-5-0"></span>Gerelateerde informatie

- [Herdistributie van Connected Networks in OSPF-netwerken](/c/nl_nl/support/docs/ip/open-shortest-path-first-ospf/18722-redist-conn.html)
- [Herdistributie van routingprotocollen](/c/nl_nl/support/docs/ip/enhanced-interior-gateway-routing-protocol-eigrp/8606-redist.html)
- [OSPF-ondersteuningspagina](//www.cisco.com/en/US/tech/tk365/tk480/tsd_technology_support_sub-protocol_home.html?referring_site=bodynav)
- [Categoriepagina voor EKE-ondersteuning](//www.cisco.com/en/US/tech/tk365/tk207/tsd_technology_support_sub-protocol_home.html?referring_site=bodynav)
- [Technische ondersteuning en documentatie Cisco Systems](//www.cisco.com/cisco/web/support/index.html?referring_site=bodynav)